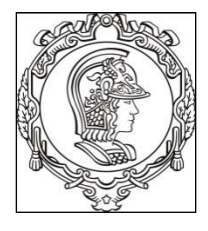

## **UNIVERSIDADE DE SÃO PAULO ESCOLA POLITÉCNICA Departamento de Engenharia de Sistemas Eletrônicos PSI - EPUSP**

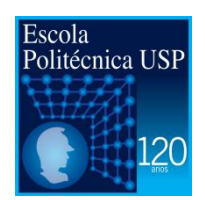

**PSI 3031/3212 - LABORATÓRIO DE CIRCUITOS ELÉTRICOS**

# **ANEXO 1**

# **Gerador de Funções**

2017

Profa. Elisabete Galeazzo / Prof. Leopoldo Yoshioka

### **1. OBJETIVO**

Descrever algumas características e funcionalidades do gerador de funções Agilent 33500B que será utilizado no Laboratório de Circuitos Elétricos.

# **2. GERADOR DE FUNÇÕES**

O gerador de funções que utilizaremos em nosso laboratório [1] é um instrumento versátil, programável, que pode gerar sinais senoidais, ondas quadradas e triangulares, entre outras, com frequências de até 30 MHz e amplitudes de até 20 Vpp. Além disso, funciona como uma fonte de tensão DC programável.

### **2.1 Modelo equivalente do gerador de funções**

Um gerador real é um componente ativo que fornece energia ao sistema, porém parte da tensão gerada é consumida pelos seus circuitos internos. Pode ser representada por um gerador ideal em série com uma resistência interna *Rin*. A resistência interna do gerador de funções é em geral padronizada em 50 Ω. O modelo equivalente de um gerador é ilustrado na Figura 1.

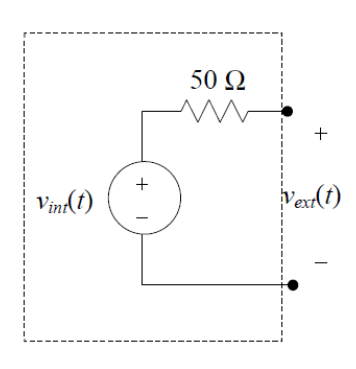

**Figura 1** – Modelo equivalente do gerador de funções.

*vint(t)* é a tensão interna do gerador e *vext(t)* é a tensão observada nos terminais do equipamento.

Vamos considerar que uma carga **R<sup>L</sup>** seja conectada nos seus terminais, conforme ilustração da Figura 2.

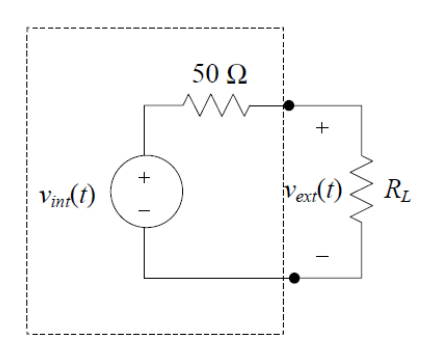

**Figura 2** – Carga **R<sup>L</sup>** conectada à saída do gerador de funções.

Nesta condição, a tensão *vext(t)* nos terminais do equipamento será dada por:

$$
v_{ext}(t) = \frac{R_L}{R_L + 50\Omega} \cdot v_{int}(t) \tag{1}
$$

Se R<sub>L</sub> = 50  $\Omega$ , verificaremos que v<sub>ext</sub>(t) = 1/<sub>2</sub> v<sub>int</sub>(t). Porém, se a R<sub>L</sub> >> 50  $\Omega$ , teremos que  $v_{ext}(t) \cong v_{int}(t)$ .

#### **2.2 Entendendo os modos de operação do gerador de funções**

O modo de operação *default* (padrão) do gerador é de **50**  (configuração de fábrica, pelos projetistas considerarem que a maioria das aplicações com estes geradores seja para aplicações de Rádio Frequência (RF) com cargas R<sub>L</sub> de 50  $\Omega$ ). Neste modo de operação, internamente o gerador **dobra** o sinal que é mostrado no display. Este processo é feito internamente no aparelho para evitar que na sua saída haja uma atenuação de 50% do sinal programado (efeito do divisor resistivo), e supondo-se que a carga sempre será igual a 50  $\Omega$ . Porém, você consegue prever o que ocorrerá com a tensão na saída do gerador, no modo de operação 50  $\Omega$ , caso a carga não seja igual a 50  $\Omega$ ?

Ou seja, imagine que você programou o gerador para produzir um sinal senoidal de 5 Vpp no modo de operação de 50  $\Omega$ . Neste modo de operação, internamente o equipamento irá alterar este valor para um sinal senoidal de 10 Vpp em  $v_{\text{int}}(t)$ .

Caso sua resistência de carga seja >> 50  $\Omega$ , como acontece na maioria dos experimentos que efetuaremos no nosso laboratório, você observará que a tensão na carga efetivamente será de 10 Vpp, mesmo que no display do equipamento indique 5 Vpp.

Para resolver tal problema, deve-se escolher, sempre que ligar o equipamento, a operação no modo **HIGH Z**. Desta forma, se impusermos uma tensão de 5 Vpp no display do gerador, ele produzirá uma tensão de 5 Vpp no v<sub>in</sub>(t).

### **2.3 Procedimento para seleção do modo operação quanto ao tipo de carga**

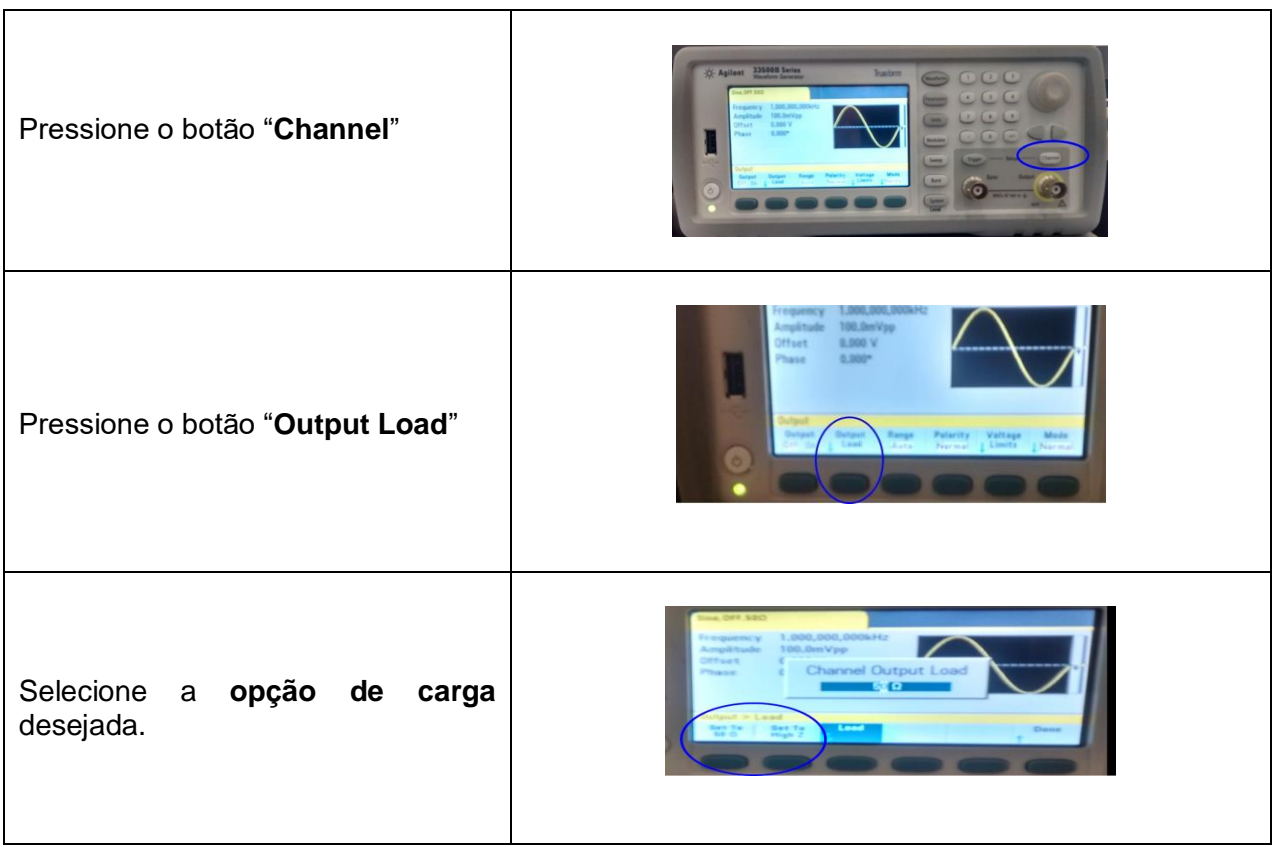

**Obs: Você deve seguir este procedimento toda vez que você ligar seu gerador.** 

# **Referência**

[1] Agilent 33500 Series 30MHz Funciton/Arbitrary Waveform Generator – User's Guide